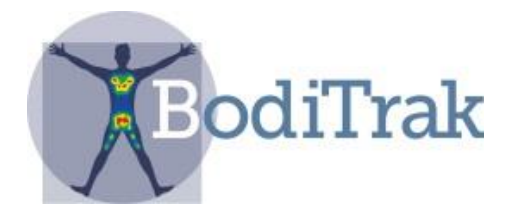

# **Manual del usuario** de **BodiTrak LT**

# Índice

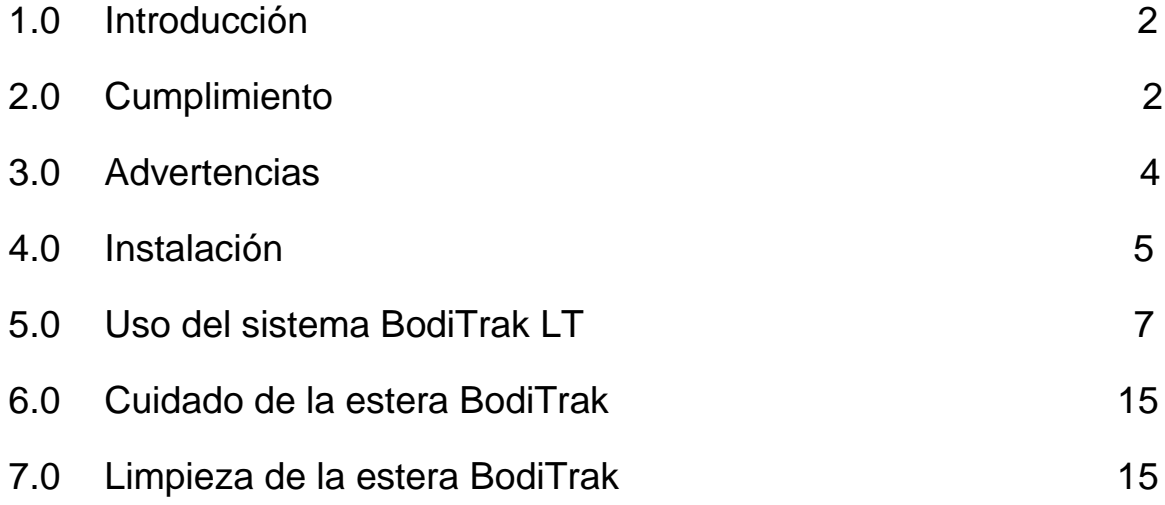

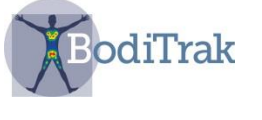

### **1 INTRODUCCIÓN**

Este manual se aplica a los modelos BT1512 y BT1528.

El BodiTrak LT es un sistema de monitorización de la presión y las fuerzas de cizalla, elástico y fácil de usar, que se aplica sobre una superficie de asiento. Este sistema ayuda a identificar y manejar las regiones cutáneas del paciente que puedan estar sometidas a altas presiones y fuerzas de cizalla. Se trata de un instrumento muy eficaz para evitar traumatismos a los tejidos, aumentar la comodidad del paciente y monitorizar la superficie de apoyo, así como para informar a los clientes y sus cuidadores.

Mediante una tableta anexa, la persona puede fácilmente acceder a datos sobre el riesgo y el gradiente. El software incluye también una opción de cronómetro con períodos de tiempo seleccionables. El LT brinda a pacientes y cuidadores una información esencial para mejorar el cuidado del paciente y reducir los costos de la cicatrización de heridas.

# **2 CUMPLIMIENTO**

#### **2.1** Canadá

Este aparato digital de clase A satisface la norma canadiense ICES-003. Cet appareil numérique de la classe A est conforme a la norme NMB-003 du Canada.

#### **2.2** Estados Unidos.

En la normativa 47 CFR 15.105, la FCC especifica que el usuario de este producto debe conocer la siguiente información:

"Este equipo ha sido sometido a prueba y ha demostrado cumplir con los límites impuestos a dispositivos digitales de Clase A, de conformidad con la Parte 15 de las normas de la FCC. Estos límites se han diseñado para ofrecer un grado razonable de protección frente a las interferencias perjudiciales cuando el equipo se utiliza en un entorno comercial. Este equipo genera, usa y puede irradiar energía de radiofrecuencia y, si no se lo instala y usa de conformidad con el manual de instrucciones, puede interferir adversamente en las radiocomunicaciones. Es probable que el uso de este equipo en una zona residencial produzca interferencias nocivas, en cuyo caso el usuario estará obligado a rectificarlas por cuenta propia".

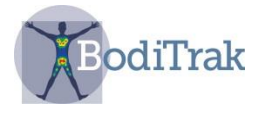

El usuario final de este producto debe estar informado de que todo cambio o modificación efectuados a este equipo sin la aprobación de Vista Medical Ltd. podrían ocasionar el incumplimiento de los límites de clase A por este producto, en cuyo caso la FCC podría anular la autoridad del usuario para usar el equipo. El uso está sujeto a las dos condiciones siguientes: (1) este dispositivo no podrá causar interferencias nocivas, y (2) este dispositivo debe aceptar cualquier interferencia recibida, incluso las que pudieran alterar su funcionamiento.

#### **2.3** Europa

El fabricante de este producto está en conformidad con la Directiva 93/42/CEE relativa a los productos sanitarios, y cumple con ISO 13485.

#### **2.4** Evaluación del producto

Este producto ha sido sometido a pruebas y ha demostrado cumplir con:

- CAN/CSA C22.2 n.° 60601-1:2008
- ANSI/AAMI ES 606011:2005/A2:2010
- EN 60601-1:2006/A11:2011
- IEC 60601-1-2:2007, edición 3
- **2.5** La siguiente tabla muestra las clasificaciones y los parámetros ambientales de la estera de presión BodiTrak:

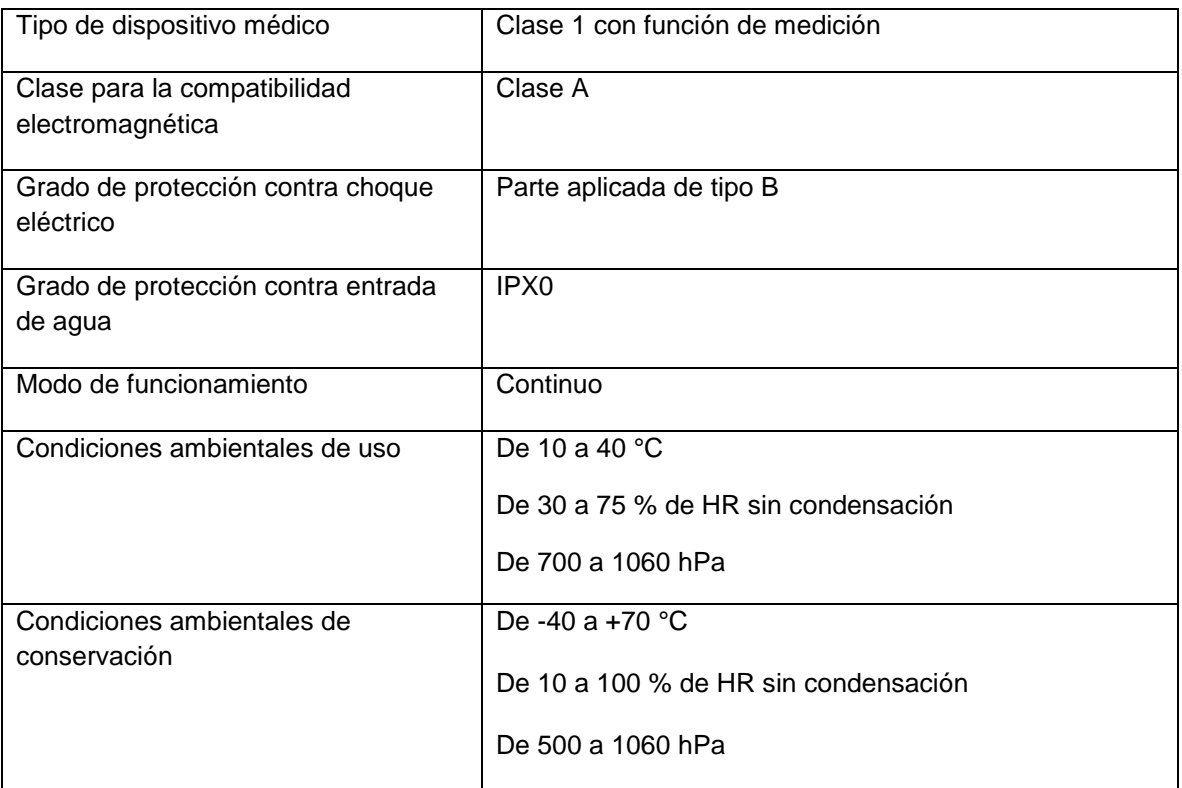

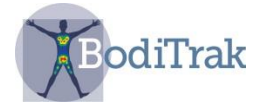

## **3 ADVERTENCIAS**

- **3.1** Este equipo cumple con la normativa IEC 60601-1, 3.ª edición, que establece los requisitos de seguridad básica y rendimiento esencial. El uso de este equipo con accesorios o cables diferentes a los suministrados por Vista Medical podría ocasionar el incumplimiento de tales requisitos. No se permite efectuar modificación alguna en este equipo.
- **3.2** Este equipo puede dar lugar a radiointerferencias o afectar el funcionamiento de equipos cercanos. Puede que sea necesario tomar medidas para atenuar este riesgo, por ejemplo:
	- reorientar o reubicar la antena receptora afectada;
	- aumentar la separación entre el equipo y el receptor;
	- conectar el equipo a una toma o un circuito diferentes del circuito donde esté conectado el receptor;
	- consultar con el distribuidor o con un técnico de radio/TV cualificado.
- **3.3** Si este equipo se llega a conectar a algún equipo externo (p. ej., una computadora), este último deberá cumplir con la normativa EN 60950 para equipos de tecnología de información, o con la serie EN 60601-1-1 series para equipos electromédicos. Los equipos que no cumplan con EN 60601-1-1 deberán ubicarse fuera del entorno del paciente, según se define en la norma, a una distancia como mínimo de 1.5 m del paciente o del soporte del paciente.
- **3.4** Las interferencias eléctricas (como ráfagas o transitorios eléctricos) podrían ocasionar el mal funcionamiento de la estera de detección. Evite el uso en las proximidades de otros equipos que tengan una alta cantidad de conmutación eléctrica (p. ej., motores). Si esto no es posible, compruebe el funcionamiento normal antes de usar el producto.

**3.5** No toque directamente el conector USB que tiene este símbolo de advertencia de descarga electrostática, ni tampoco haga conexiones a menos que realice procedimientos de precaución. Debe instruirse a los usuarios para que aprendan a reconocer el símbolo y a descargarse de la electricidad estática tocando una superficie metálica puesta a tierra antes de manipular el conector USB o de enchufarlo. Si se interrumpe el funcionamiento por causa de la descarga de electricidad estática, desenchufe la estera, reinicie la computadora y vuelva a enchufar la estera.

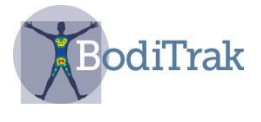

# **4 INSTALACIÓN**

#### **4.1** Requisitos del sistema

i. Tableta con Android 5.02 (OS) o más reciente

#### **4.2** Componentes del sistema incluidos

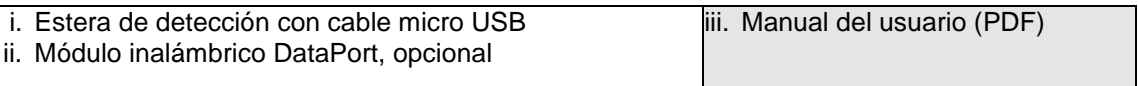

#### **4.3** Instrucciones de instalación del software

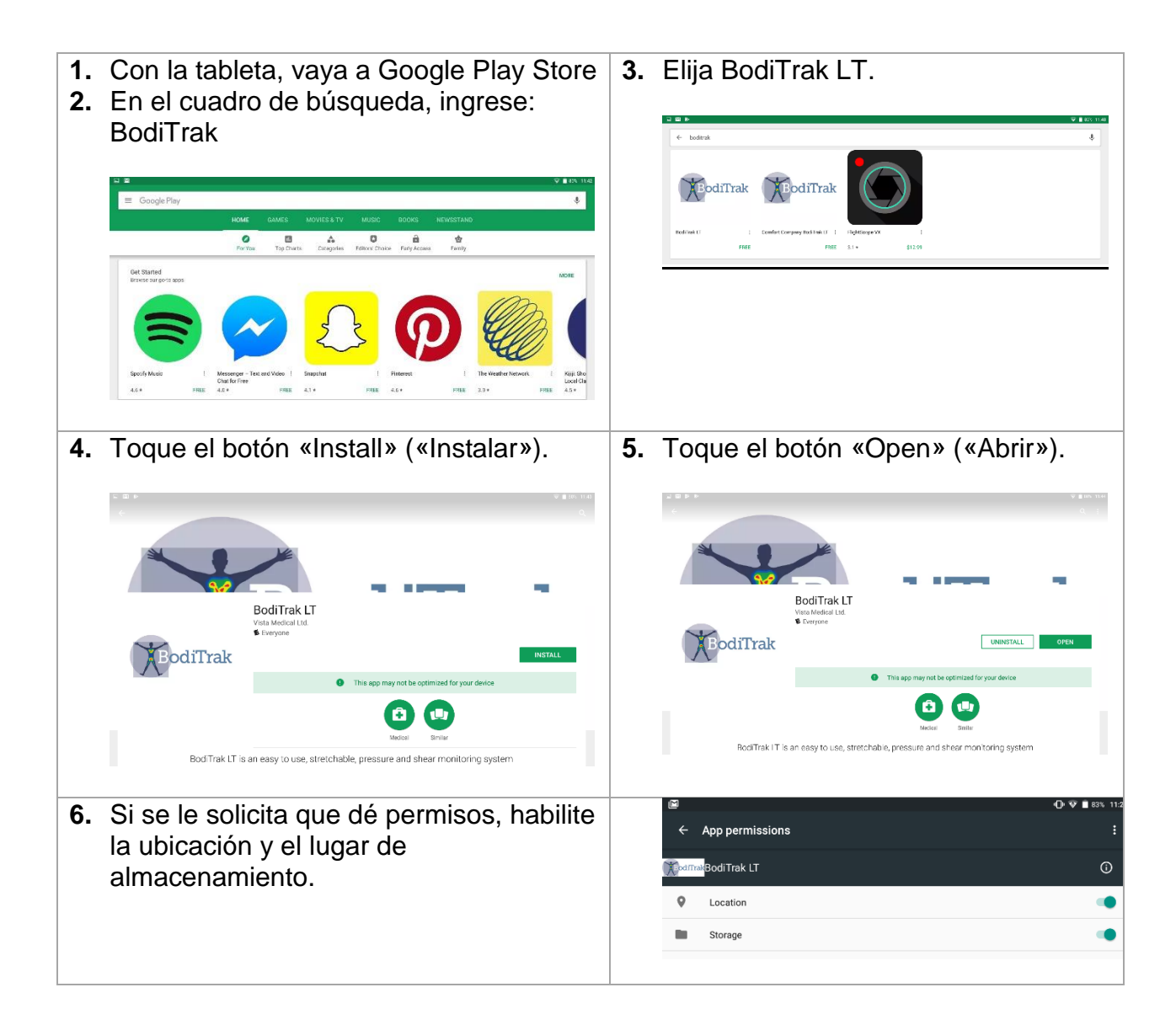

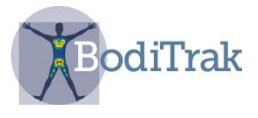

**7.** Toque «Start Mapping» («Comenzar el mapeo»).

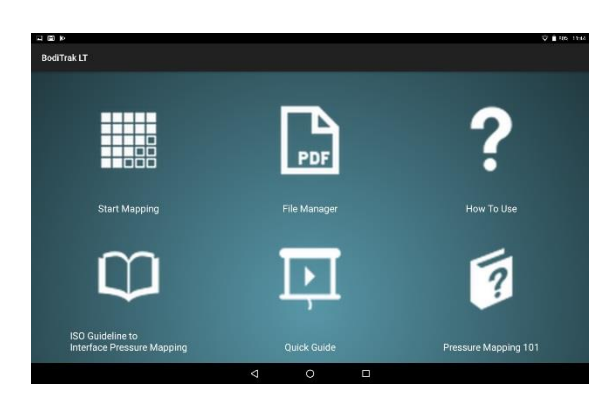

- **9.** Si usa un USB: enchufe el cable micro USB de la estera de presión en el puerto micro USB de la tableta y seleccione OK para permitir el acceso.
- **10.**Si usa un puerto de datos «DataPort»: seleccione «Scan» («Explorar») para buscar los DataPort disponibles. Elija el número del DataPort mostrado en su módulo.

**8.** En el cuadro de mensajes, elija el tipo de conexión.

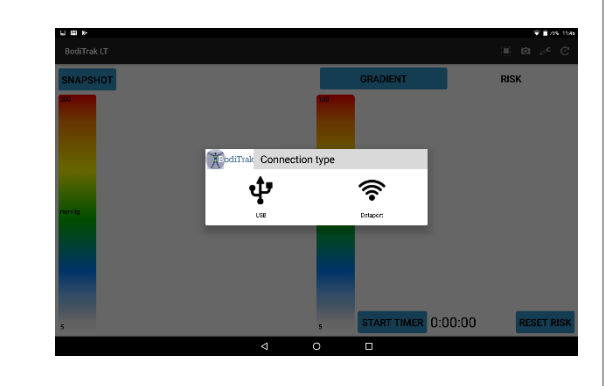

**11.**Si aparecen unas esteras azules en la interfaz del usuario, significa que la conexión es satisfactoria.

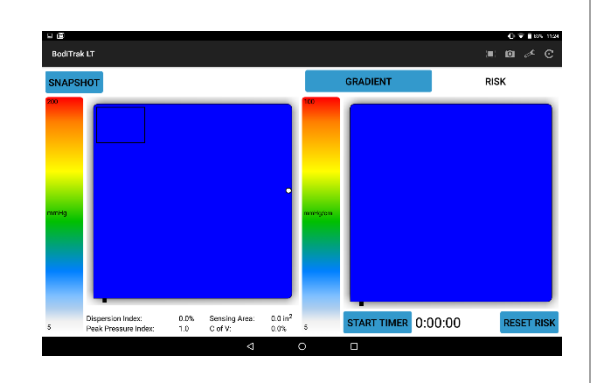

- **12.**Si tiene dificultades con el software o con la configuración física, llame al soporte técnico al 800-847-3157
- 

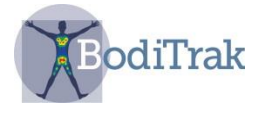

# **5 USO DEL SISTEMA BODITRAK LT**

- **5.1** Desde la pantalla de inicio de la tableta, toque el acceso rápido BodiTrak LT, o vaya al cajón de aplicaciones y seleccione el icono de BodiTrak LT.
- **5.2** Seleccione "Start Mapping".
- **5.3** Si aparecen unas esteras azules en la interfaz del usuario, significa que la conexión es satisfactoria.
- **5.4 Ítem clave**: El sistema tiene 2 modos: exploración sobre la marcha y comparación múltiple. Es posible alternar entre ambos modos tocando el icono del "cuadrado en un cuadrado".

#### **5.5.1 Modo de exploración sobre la marcha**

Este modo ofrece una manera fácil y rápida de evaluar la situación de una persona sobre una superficie a lo largo del tiempo. La exploración comienza tan pronto se conecta la estera de detección y se selecciona «start mapping».

La pantalla se divide para mostrar dos imágenes de asientos (fig. 1). La imagen de la izquierda muestra fuerzas de presión normales. La imagen de la derecha es para consideraciones de gradiente y riesgo.

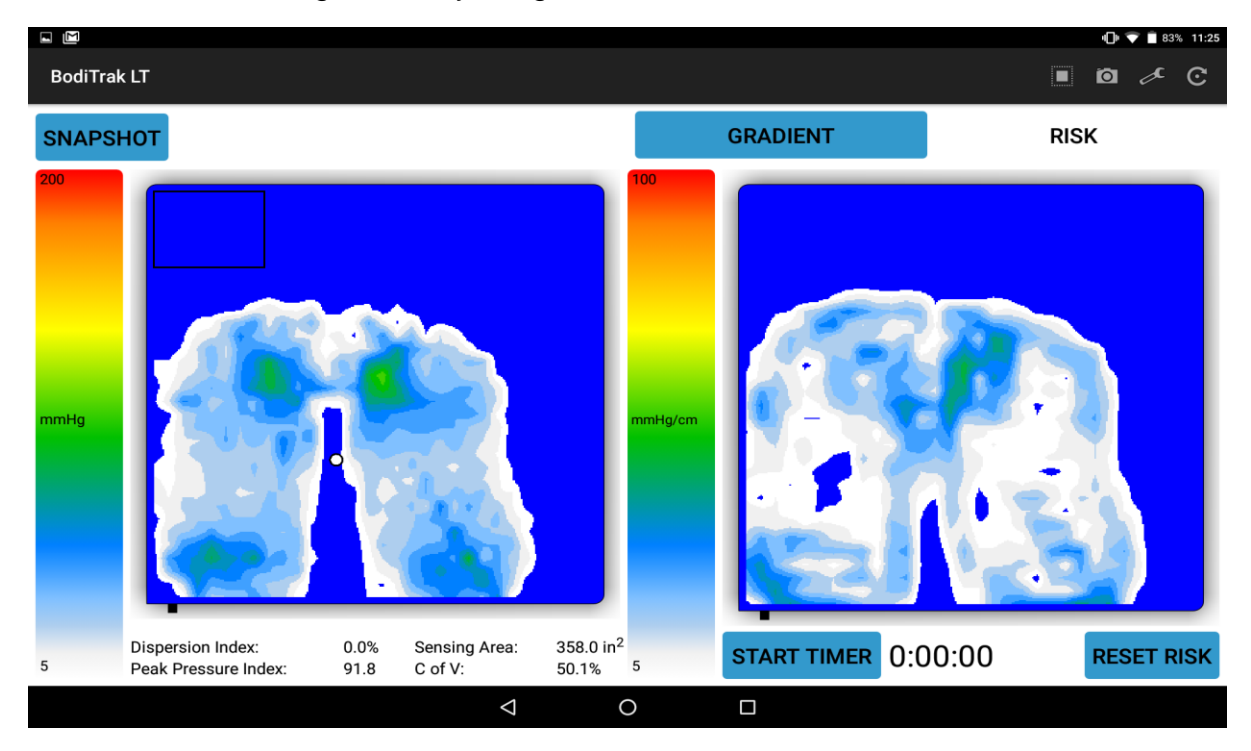

#### **Figura 1:** Interfaz del usuario

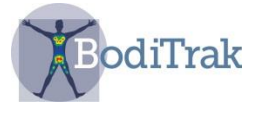

En el lado izquierdo de la pantalla se observa lo siguiente:

- una barra de color que indica el nivel de presión (de 5 a 200 mmHg) o un intervalo de presión seleccionado;
- el centro de presión sobre la estera, representado por un punto blanco;
- el cuadro del índice de dispersión: un rectángulo definido por 8 sensores en la horizontal y 6 sensores en la vertical que se puede arrastrar a una ubicación deseada (por ejemplo, la región sacroisquiática) para calcular el índice de dispersión;
- valores estadísticos útiles para considerar soluciones, que se explican a continuación:

**Dispersion Index (Índice de dispersión)** (%): este es la suma de la presión distribuida sobre una región (por ejemplo, la tuberosidad isquiática y la región sacrocoxígea) dividida por la suma de valores de presión a lo largo de toda la estera de detección, expresado como un porcentaje. Un valor de 50 % o más sugiere un posible riesgo de traumatismo cutáneo.

**Peak Pressure Index (Índice de presión máxima):** este es el promedio de los máximos valores de presión registrados dentro de un área de 9 a 10 cm<sup>2</sup> (área de contacto de una tuberosidad isquiática). El índice de presión máxima es una mejor referencia comparativa que las presiones de asiento promedio.

**Sensing Area (Área de detección)** (in<sup>2</sup>): es el área de la estera sobre la cual reposa el cliente que muestra un valor superior al ajuste mínimo, p. ej. 5 mmHg. Generalmente se desea una área de contacto o detección más grande, porque esto significa que el área de apoyo es superior.

**C of V (Coeficiente de variación)** (%): el coeficiente de variación muestra el grado de uniformidad de distribución de la presión en una superficie de apoyo. Se expresa como un porcentaje, y normalmente es el inverso del área de detección. Si bien es mejor tener un menor coeficiente de variación, hay que tener cuidado de hacer la comparación frente al mapa de presión, ya que es posible tener un bajo coeficiente de variación pero al mismo tiempo tener una fuerza localizada elevada en algún lugar de la superficie del asiento.

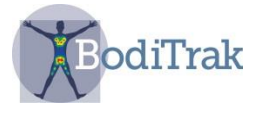

En el lado derecho de la pantalla se observa lo siguiente:

• opciones de visualización del gradiente y el riesgo (fig. 2).

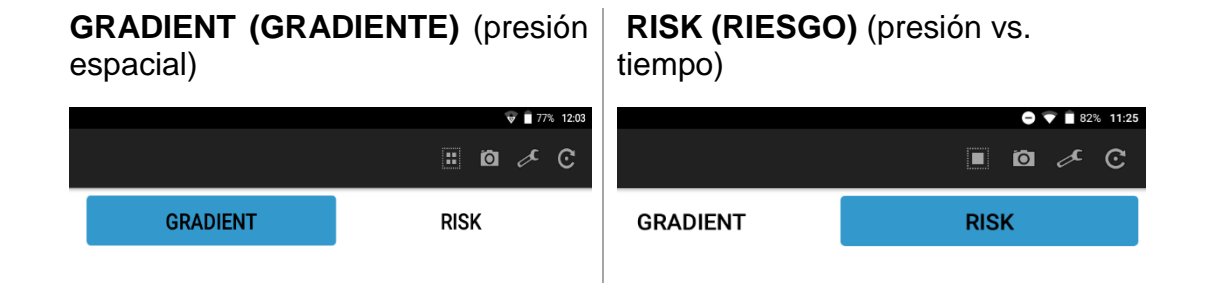

**Figura 2: Riesgo y gradiente**

**FICHA DE RIESGO:** La ficha Risk (Riesgo) se iluminará al elegirla. El mapa de presión indica la carga de tejido en el tiempo, y se expresa en mmHg/hora. Este ayuda a que el cliente o su cuidador entiendan dónde está el sitio que tiene mayor riesgo de sufrir traumatismo al tejido cutáneo y la posible necesidad de reposicionar a la persona. (El software se basa en la curva de presión/tiempo de Reswick-Rogers).

**FICHA DE GRADIENTE:** La ficha Gradient (Gradiente) se iluminará al elegirla. El mapa de presión identifica áreas de la piel que podrían estar afectadas por fuerzas de cizalla, y se expresa en unidades de mmHg/cm. Las áreas donde ha habido el cambio más rápido de presión sobre la superficie del asiento se muestran en colores más cálidos. Se cree que existe un riesgo de fuerzas de cizalla sobre el tejido dondequiera que haya cambios rápidos de presión de un lugar a otro.

- un cronómetro de inicio y un indicador de tiempo que pueden emitir una alarma en un tiempo elegido para recordarle al paciente que debe desplazar su peso;
- un botón «Reset Risk» («Reinicio de riesgo»), que se usa para reiniciar la pantalla de riesgo.

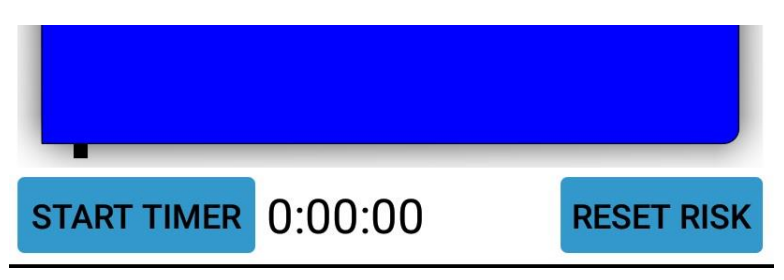

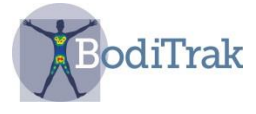

En la parte superior de la pantalla se observa lo siguiente:

• un icono de llave inglesa, que ofrece un menú desplegable con las siguientes opciones:

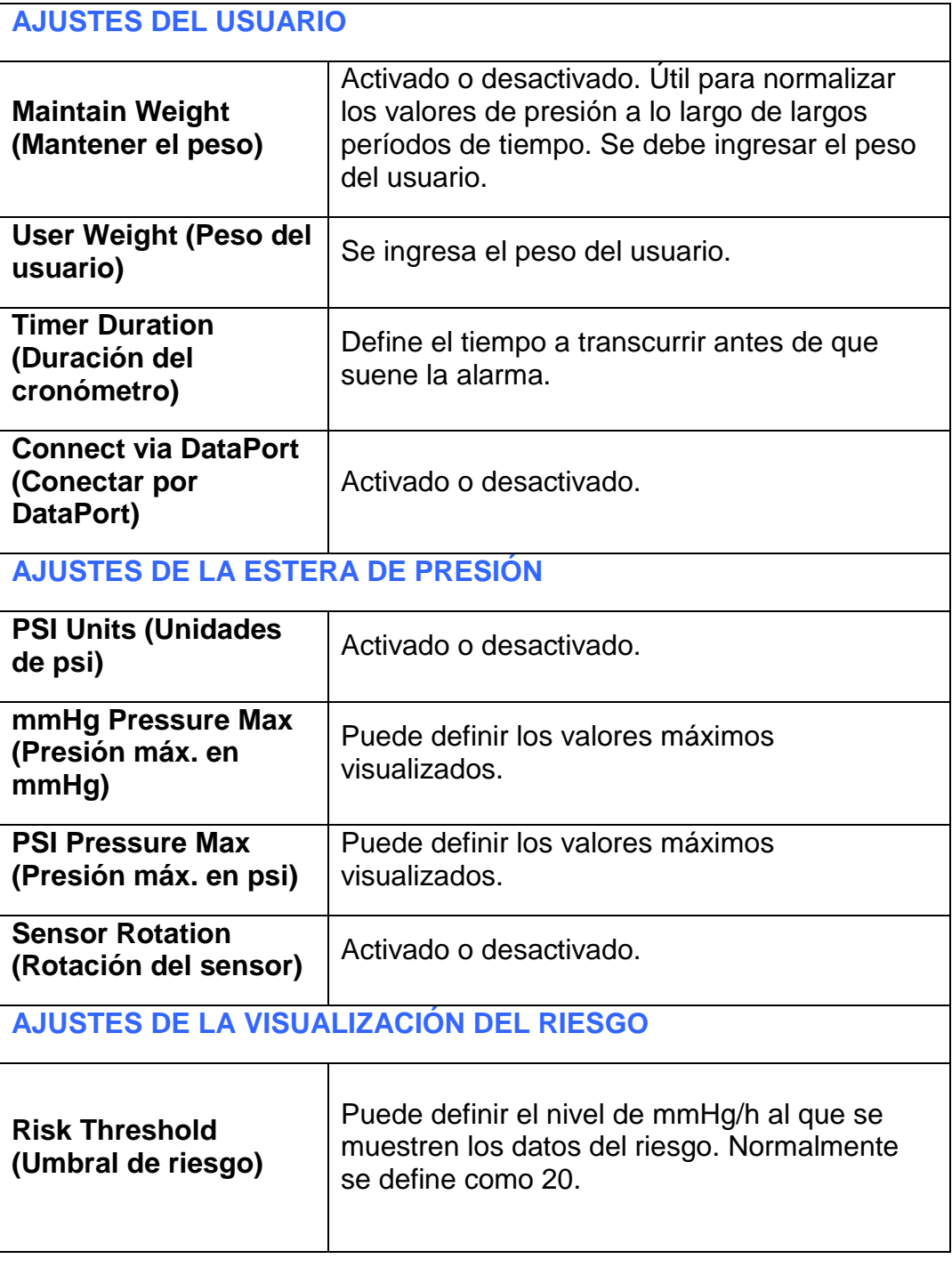

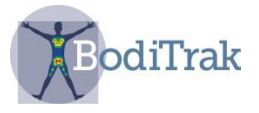

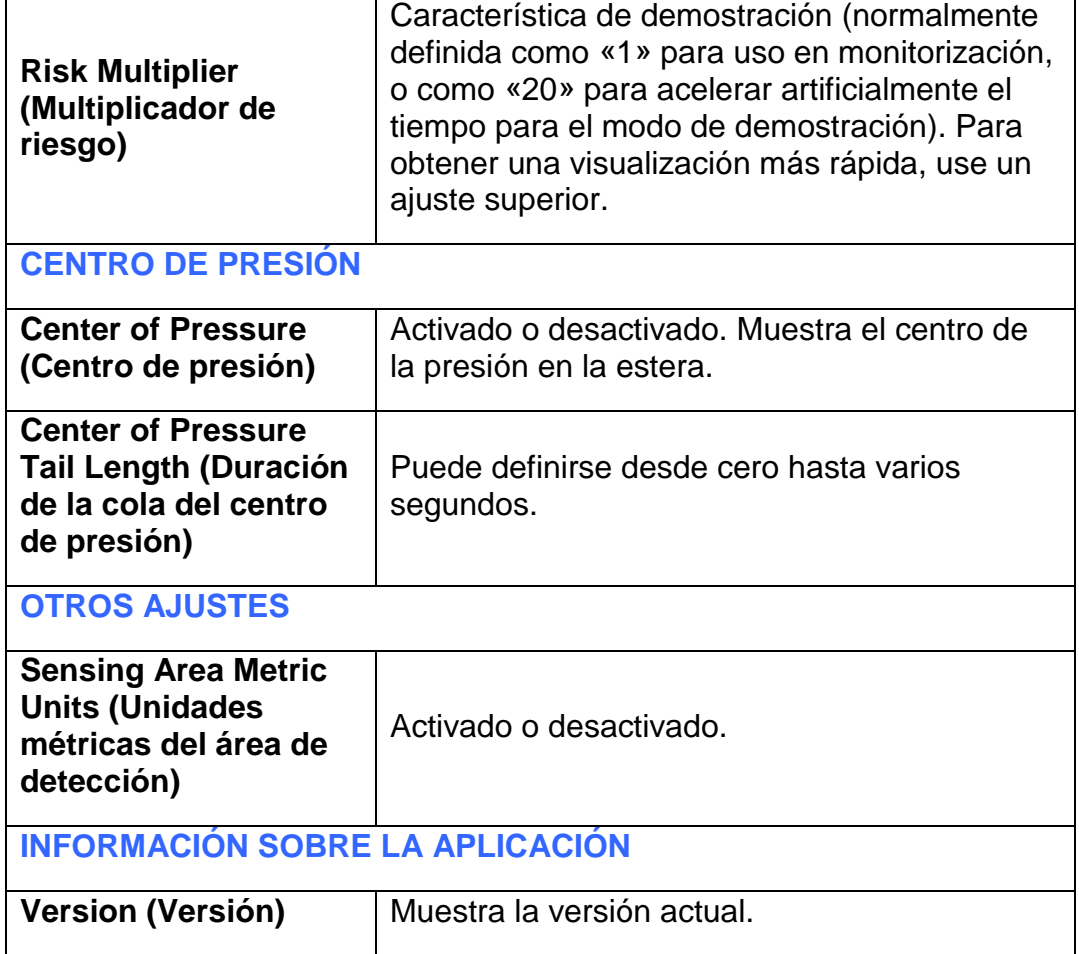

• Un icono de cámara (fig. 3), que permite tomar una instantánea. Esta permite tomar una fotografía de la pantalla actual en cualquier momento durante la exploración en el modo «Sobre la marcha». Al seleccionar el botón «Snapshot» («Instantánea»), se pide ingresar la información del usuario (fig. 4). Al seleccionar «OK», se guarda la imagen.

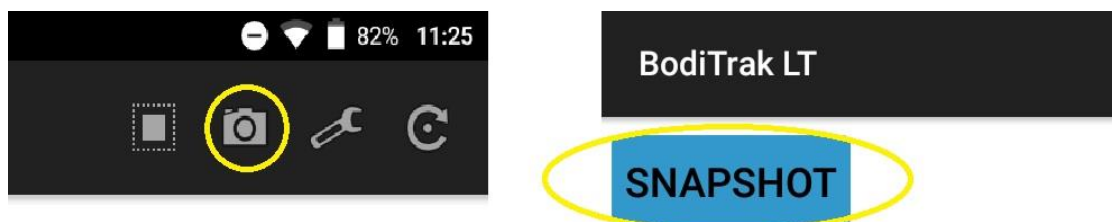

**Figura 3**: Selección del icono de cámara

Para ubicar la imagen, vaya a la página de inicio de BodiTrak LT y seleccione el icono de Administrador de archivos. Para borrar o exportar instantáneas, seleccione la imagen y toque el botón correspondiente. La acción de exportar envía la imagen al archivo de documentos de la tableta.

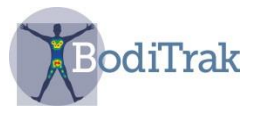

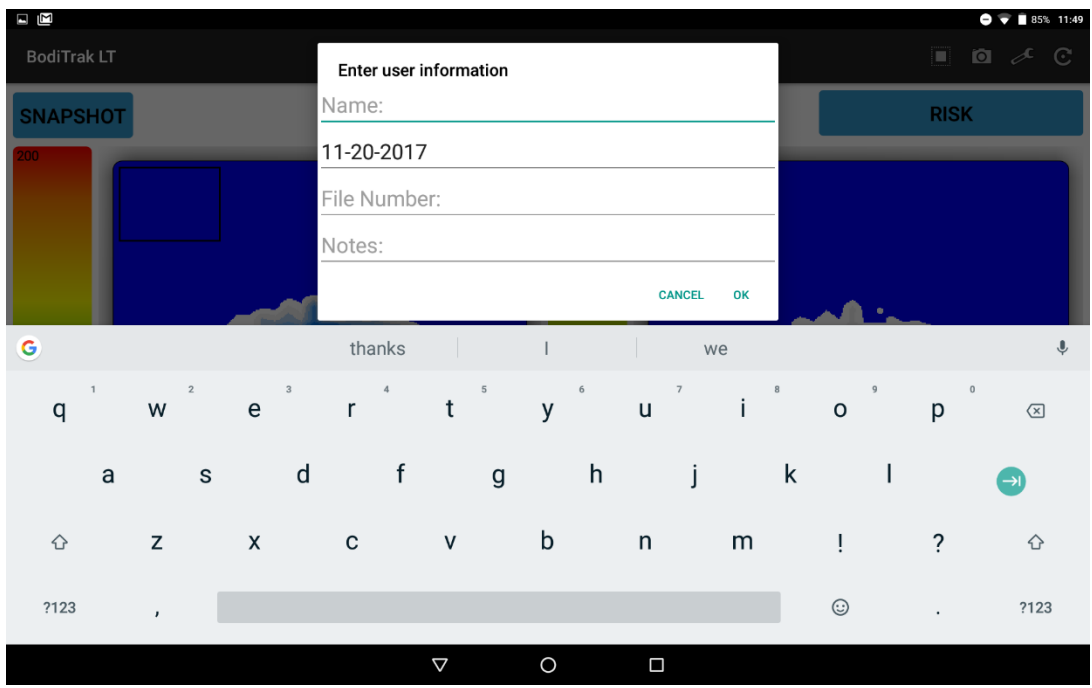

**Figura 4**: Ingreso de la información del usuario

• Un icono con flecha circular que gira la vista de la estera en 180 grados.

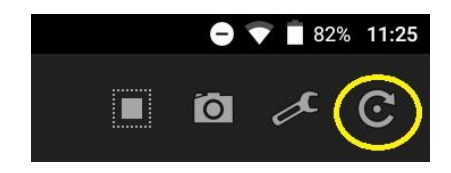

#### **5.5.2 Modo de comparación múltiple**

La Comparación múltiple es un método de comparación que permite considerar las soluciones de asiento de la persona. Se toma una serie de hasta cuatro imágenes en secuencia para poder hacer comparaciones lado a lado.

Para comenzar el asistente de comparación, seleccione el icono de "cuadrado en un cuadrado" (fig. 5).

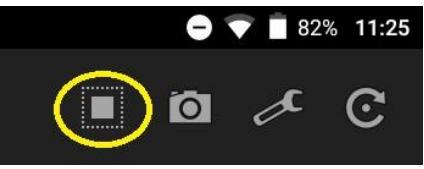

**Figura 5**: Icono de cuadrado en un cuadrado

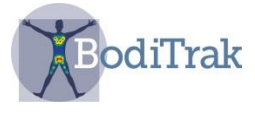

Aparecerá el botón «Start Comparison» («Comenzar la comparación») en la parte superior izquierda la pantalla (fig. 6).

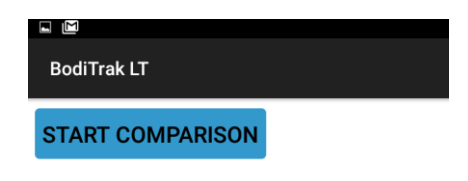

**Figura 6**: Interfaz del usuario de comparación múltiple

Al tocar el botón «Start Comparison», aparece un cuadro de diálogo de información (fig. 7). Con esto, el usuario podrá ingresar datos relacionados que le permitan identificar las imágenes más adelante.

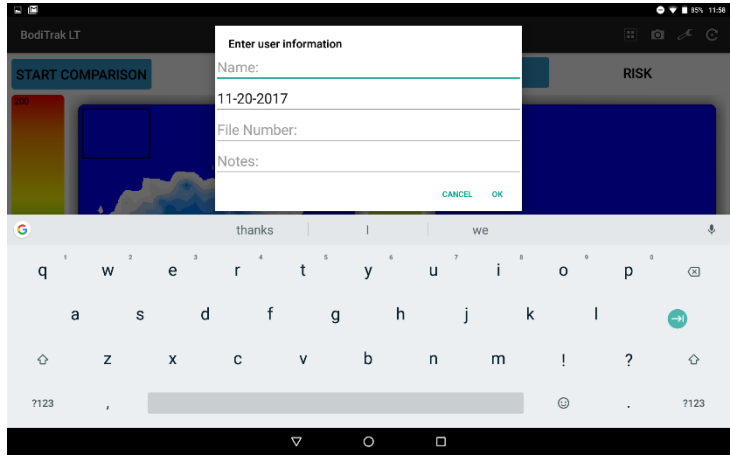

**Figura 7**: Cuadro de diálogo de información del usuario

Al ingresar la información del usuario y seleccionar «OK», aparece de nuevo la página de exploración (fig. 8).

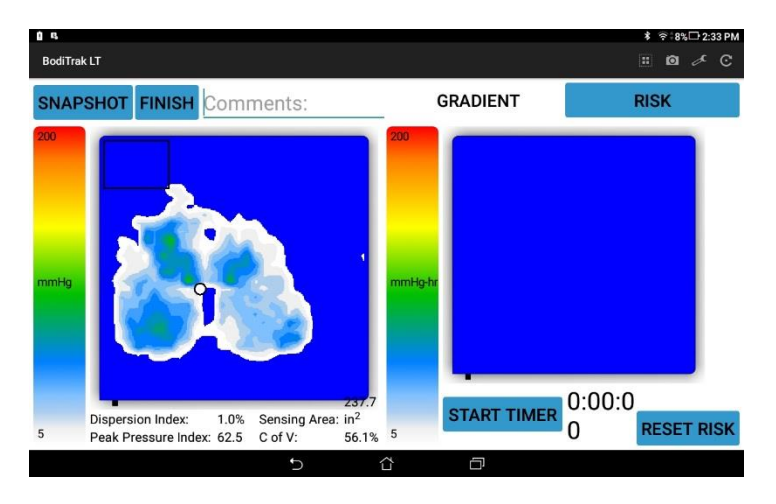

**Figura 8**: Página de comparación múltiple

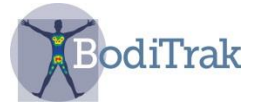

Ingrese un nombre de la imagen en el campo «comments» («comentarios») a la derecha del botón «Finish» («finalizar») (fig. 8) y luego toque el botón «Snapshot». Se guardará una instantánea. Es posible repetir este paso hasta tres veces más. Si desea terminar antes de tomar las cuatro instantáneas, basta con tocar el botón «Finish».

Después de haber tomado las instantáneas, aparece una pantalla con todas las imágenes (fig. 9). Seleccione cualquiera de las imágenes para ver una vista ampliada.

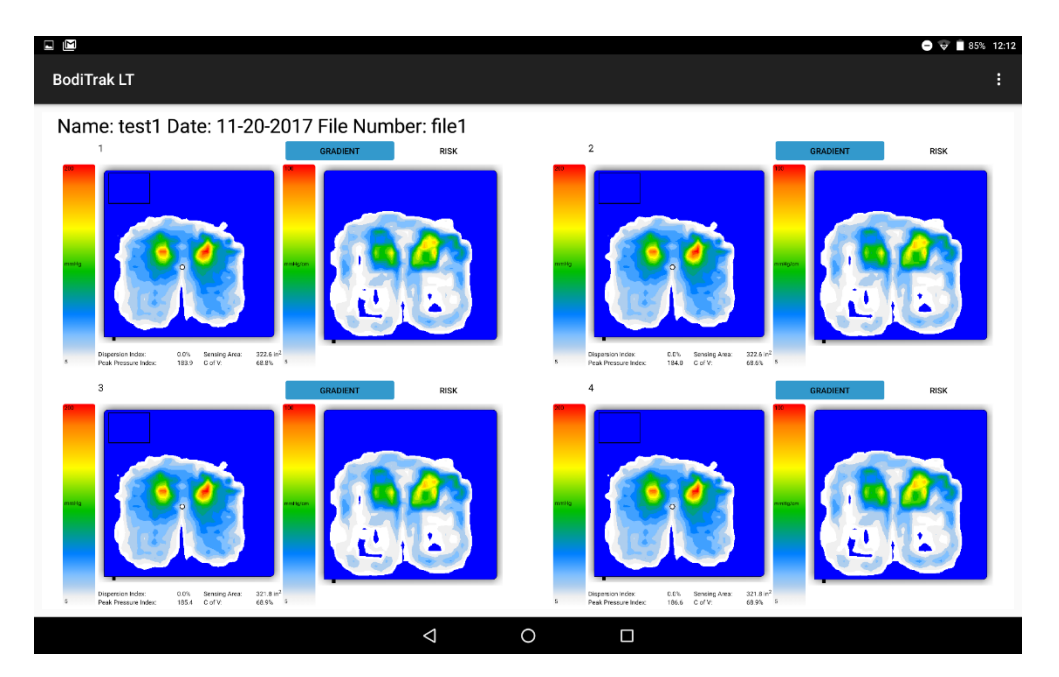

**Figura 9**: Pantalla del informe de comparación múltiple

Se genera automáticamente un archivo pdf. Para ubicar la imagen, vaya a la página de inicio de BodiTrak LT y seleccione el icono de Administrador de archivos.

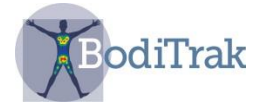

# **6 CUIDADO DE LA ESTERA BODITRAK**

- No tire de la estera ni la transporte por el cable USB.
- Sujete la estera desde las esquinas para colocarla cuidadosamente sobre las superficies.
- No haga movimientos de giro sobre la estera.
- No tire de los bordes de la estera mientras esté debajo de un cliente.
- La cubierta que está sobre la estera de detección de presión no debe quedar en contacto directo con piel erosionada.
- No presione la estera entre componentes móviles de una superficie de apoyo.
- No doble la estera.
- Guarde la estera en posición plana o guárdela en el envase original enrollándola alrededor del tubo de gomaespuma e introduciéndola en el cilindro de envío.
- Si el cable USB de la estera tiene un imán de ferrita, no retire este imán.
- El usuario es responsable de comprobar que todos los cables estén en buenas condiciones; antes de cada uso, inspecciónelos para verificar que no tengan mellas ni abrasiones.

# **7 LIMPIEZA DE LA ESTERA BODITRAK**

Las esteras de detección de presión BodiTrak están generalmente cubiertas con una tela elástica de nylon/Lycra recubierta con poliuretano.

- Desenchufe la estera antes de limpiarla.
- Para la limpieza diaria, se recomienda pasarle un trapo humedecido (no mojado) en una solución de agua y jabón suave.
- Son también aceptables los limpiadores suaves que contengan alcohol o no más de 10% de blanqueador, siempre que se apliquen en cantidades que humedezcan sin mojar.
- Otros limpiadores/desinfectantes comerciales que pueden también usarse son: Viraguard, Cavicide, Vitre Tb y SeptFx.
- No se recomienda usar productos con peróxido de hidrógeno o blanqueadores no diluidos.
- Tras aplicar un limpiador o desinfectante, es imperativo pasar un trapo para eliminarlo por completo.
- Espere a que la estera se seque completamente antes de usarla o de guardarla.

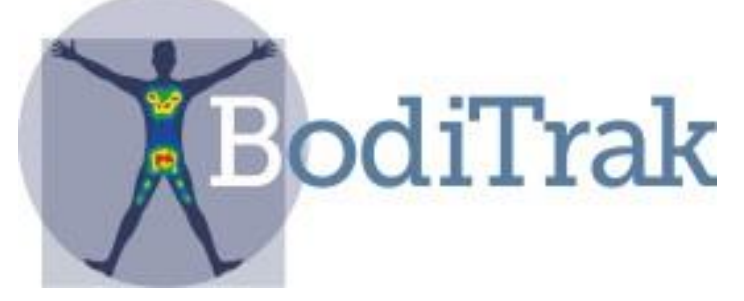